# SERPM 8.0 Model Usability Plan

RTTAC-MS Approved – 03/15/2017

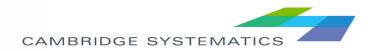

# Model Usability Topics

- Implementation
- Installation
- Structure
- Scenario Development and Configuration
- Interface
- Run Modes
- Reports and Logging

- Document Structure:
  - » Proposed Usability Improvements
    - Current Approach
    - Challenge it Presents
    - Proposed Enhancement

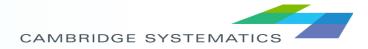

# Implementation

### **Current / Challenge**

- Current:
  - » Cube 6.4 with cluster
  - » CT-RAMP
  - » R statistical software
- Challenge:
  - High-performance computing and memory requirement (144GB)
  - » Requires Cube Cluster additional license

- Maintain implemented software, but support 'light-weight' operations
  - » Primary deployment: single workstation
  - » Run modes to include 'assignment-only' allowing operation on a system without 144GB RAM
    - Option to run assignment only without cluster
  - Continue to support multi-workstation (utilized by CT-RAMP process only)
- Investigating cloud deployments (separate memo)

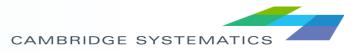

# Installation Process

### **Current / Challenge**

- CT-RAMP requires multi-step installation process
  - » Install Java
  - » Set Windows variables
  - » Copy executables and setup DLLs
  - » Configuration of Java properties files
- R statistical software require packages for analysis
  - » Could include R Studio for custom analysis

- Installation 'wizard' to guide the user through the installation process of non-Cube elements
  - » Will setup single-workstation with Java
  - » Other setups (multi-workstation) will require manual configuration
- Include unit tests to verify correct installation of ABM components

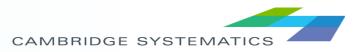

# Upgrade Process

### **Current / Challenge**

New versions require replacing entire model folder

- Installation 'wizard' will always install latest version of the model
- Upgrade 'patches' will be developed for limited-updates allowing users to apply the patch rather than re-install the entire model

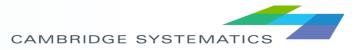

# Model Structure

#### **Current / Challenge**

- SERPM7 must be located in C:\SERPM7 folder
  - Requires computer configuration with ample space on C: drive (i.e., not a windows drive / data drive configuration)
  - Limits flexibility to have multiple model versions on same system
- Scenario management requires input folders to be created manually and synchronized through the Cube Scenario Manager
  - Supports need to be able to copy inputs from a scenario for archiving
  - » Input folders are not updated from model run
- Parameter / Configuration files are stored in multiple places
  - » Input folder
  - » Ctramp folder

- Any 'reasonable' installation folder supported
  - Will parameterize as necessary the path to programs, input files
  - " 'Reasonable' to be determined by Cube (e.g., no '@' in path)
- Leverage Cube Catalog to organize scenarios
  - » Single Input folder
  - » Hierarchical Output folders
  - » Common files (programs) stored in root directory
- Create an inputs folder in Outputs to maintain archive
  - » Copy of selected inputs
  - Must be clear to user that edits need to be made in main Inputs folder

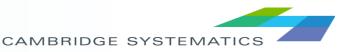

## Model Structure: Folders

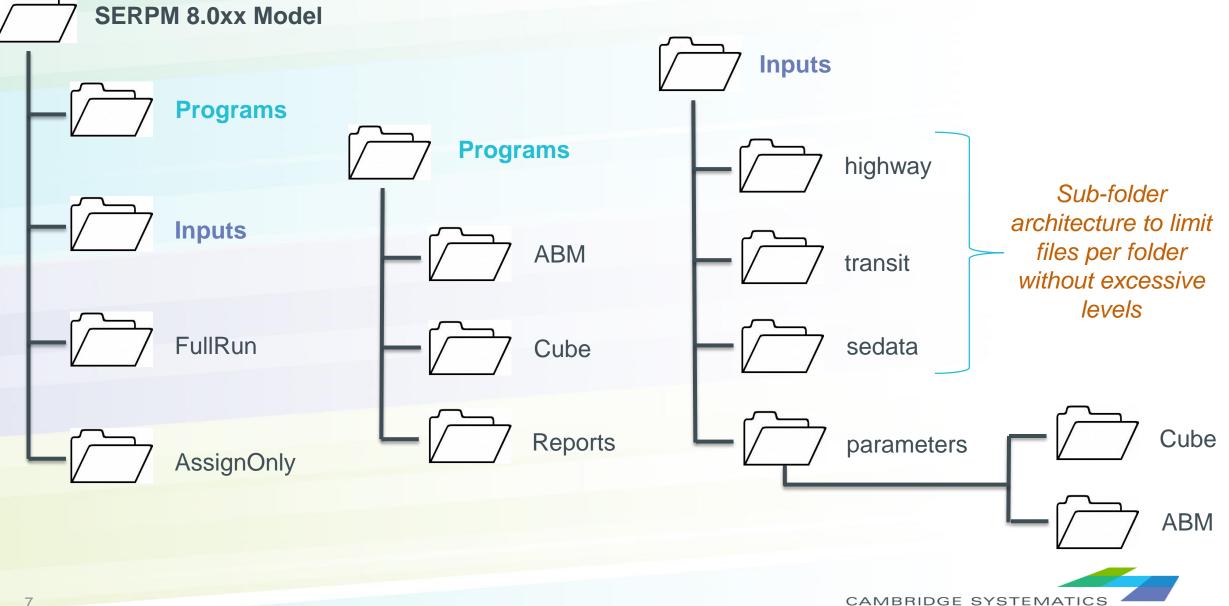

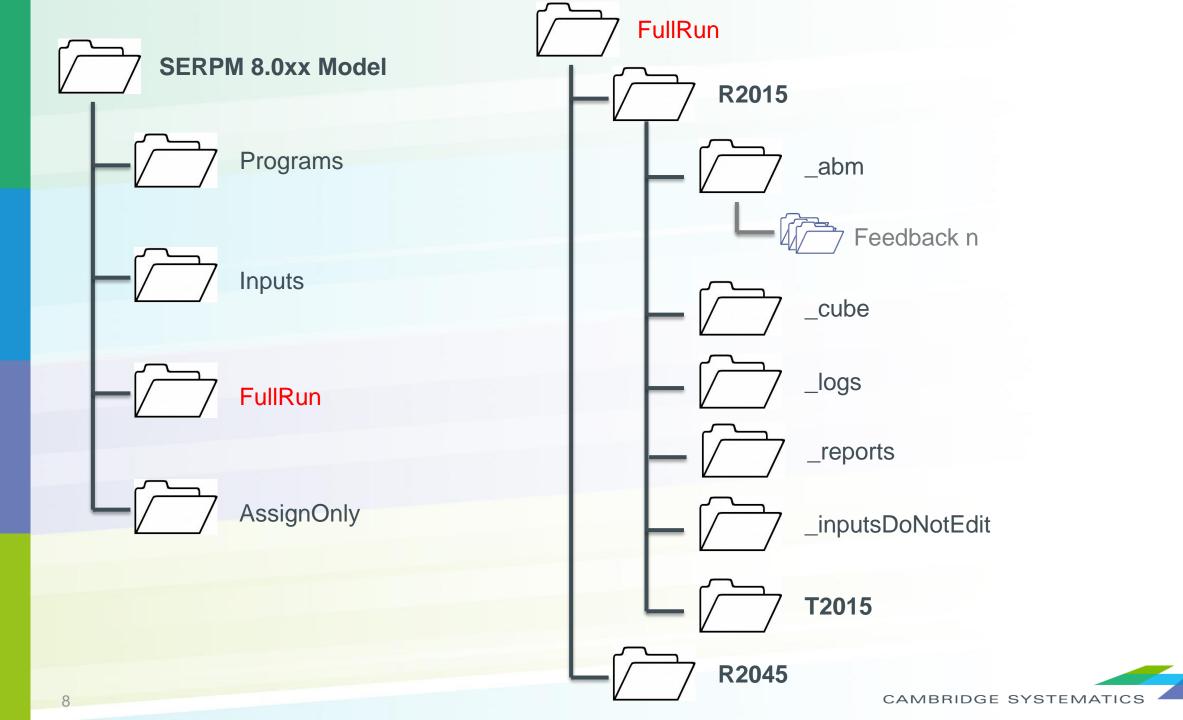

## Model Files

### **Current / Challenge**

- File names do not follow FSUTMS standard
  - » \*\_yya.\* input / \*\_ayy.\* output
  - » Standards (Data Dictionary 12/2005) do not cover ABM
  - \*.MAT resolves to "Microsoft Access Table Shortcut"
- Files from intermediate Cube programs are not removed, increasing the output folder size
- Previous iterations of speed feedback are overwritten, preventing analysis of model convergence.

- As applicable, implement FSUTMS naming and attribute guidelines
- Optionally set \*.MAT to default to Cube during model installation
- Use '~' prefix and optionally delete intermediate Cube program files after each iteration/run
- Speed feedback outputs optionally copied to a subfolder or removed at the start of the next iteration

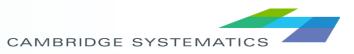

# Scenario Development and Configuration

- Highway and Transit Network Development
- Input Data Development
  - » Synthetic Population
  - » Employment
- Input Data Verification
- Scenario Configuration Definition
- Scenario Configuration Verification

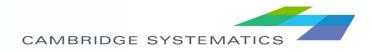

# Scenario: Highway/Transit Network Development

### **Current / Challenge**

- Highway network built in GIS with projection and 'multi-link curvature'
- GeoDatabase worked-around in the model process
  - » Requires ArcGIS license to run model
  - SERPM 7 user experience has been to work with \*.NET files directly and not work within the GeoDB
- Model year and build/no-build scenarios are implemented through separate network files

### **Proposed Enhancement**

### GeoDB

- Will investigate removing from model process and supporting TAP process through individual dbf files
- » Can be useful for mapping
  - Reporting GeoDatabase will be maintained with zonal-shape files included as layers
- Scenario networks
  - Maintain separate networks (no master network)
- Model inputs will be \*.NET file for highway and line file for transit (i.e., not GeoDB)

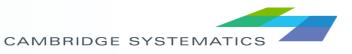

# Scenario: Synthetic Population Development

#### **Current / Challenge**

- Synthetic population produced by PopSynIII based on TAZ marginal control totals
  - » Requires SQL Server to run
- Synthesizing changes in a single zone requires rerunning the entire PopSynIII and may result in population changes in other zones
  - Complicates site-analysis projects where the only change in the model should be limited to a small number of zones
  - » SERPM7 includes an R-script process to update individual zones between two full PopSyn runs

- Utility to populate specified zones according to targets set by user, for example:
  - » Workers by HH
  - » Income by HH
- Set weights from ACS sample according to these inputs and sample

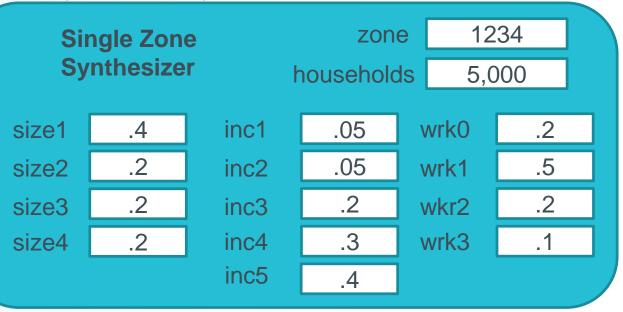

# Scenario: Employment Data Development

#### **Current / Challenge**

- Employment data defined in CSV data file
- Changes to an MAZ involves
  - » Identifying the MAZ through GIS
  - » Finding the row in the MAZ data file
  - » Making changes and saving to a new file name
  - » Updating the scenario manager
  - » Updating the serpm\_abm.properties file

- Attach MAZ data to shape-file, allowing editing to be done through GIS programs
  - Configured GIS maps (\*.MXD) files saved to facilitate loading/editing through Cube, ArcGIS or other GIS program
  - » Populate map file with layer package showing summaries of common attributes (employment, population, etc.)
- MAZ input file to be the DBF file associated with the shapefile
  - Defined in Cube Scenario Manager and passed down to ABM serpm\_abm.properties file

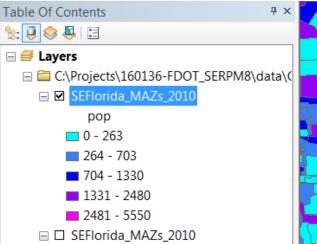

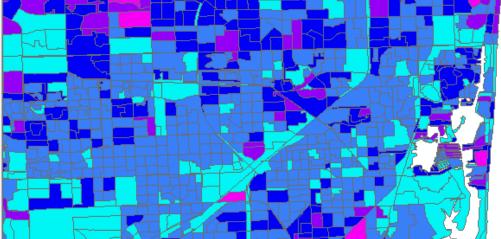

# Scenario: Input Data Verification

#### **Current / Challenge**

- Issues with input files cause crashes later in model
  - » Once the modeler has stopped paying attention
- Or, worse yet, are unnoticed: non-catastrophic, but important errors in
  - » Network coding
  - » Socioeconomic data

- Run-Time Checks
  - » Built into Cube Catalog
  - » Run on first iteration log descriptive error / warning
- Networks
  - » Highway skims have valid times, distances, speeds between interchanges
  - Transit lines can be loaded on the Highway network
- Socioeconomic inputs
  - » Zones with zero households, workers, children
  - » Total employment <> sum of parts
  - » Alignment of supply / demand
  - » Workers to employment
  - » Children to enrollment
  - College students to university enrollment

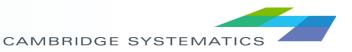

# Scenario: Definition and Verification

#### **Current / Challenge**

- Scenarios defined using Cube Scenario Manager and serpm\_abm.properties file
  - Scenario manager includes many parameters that the average user would not change. E.g.,
    - Number of zones
    - Walking speed
    - Capacity factors
    - PCEs
  - Scenario manager does not specify which serpm\_abm.properties file is being used
- After model run, not obvious what model paramters were used.

- Cube Scenario Manager
  - Present inputs that are most frequently changed: highway/transit networks; synthetic population; SE data files; special generators
  - » Catalog control: number of iterations
  - » Specifies next level configuration files (global and abm)
- Global configuration file
  - » Flat text file readable by Cube and CT-RAMP
  - Contain common settings that will not be changed often (zones, relative gap, auto operating costs, seed skims)
- ABM configuration files
  - » Specific parameters and model definitions for ABM components
  - » UECs, visitor rates, etc.
- Configuration report (next slide)

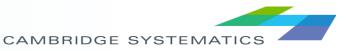

# Scenario Configuration Report

#### **Record scenario parameters**

Global configuration file and ABM parameter files copied to output folder

#### **User verification**

- Upon model start compare model inputs against default for each scenario
- Highlight changes in:
  - Cube Scenario Keys
  - Input file dates and sizes
- Optionally prompt user to verify and accept changes

#### Mock Up of Report

| I                 |                  |        |                          |                     |       |                             |
|-------------------|------------------|--------|--------------------------|---------------------|-------|-----------------------------|
|                   | Default Scenario |        |                          | Current Scenario    |       |                             |
|                   | Filename         | Size   | TimeStamp                | Filename            | Size  | Date                        |
| Highway Network   | S8_15A.NET       | 1.02MB | July 1, 2017, 10:00:00AM | same                | same  | same                        |
| Transit Line File | TROUTE_R15.LIN   | 256KB  | July 1, 2017, 10:00:00AM | TROUTE_R15_Test.LIN | 257KB | August 15, 2017, 10:00:00AM |
| Housholds         | households.csv   | 1.02MB | July 1, 2017, 10:00:00AM | same                | same  | same                        |
| Persons           | persons.csv      | 2.02MB | July 1, 2017, 10:00:00AM | same                | same  | August 15, 2017, 10:00:00AM |
| MA7 File          | maz_data.csv     | 543KB  | July 1. 2017. 10:00:00AM | same                | same  | same                        |

# Model Interface: Current / Challenge

#### **Cube Catalog**

- Use of Cube's input/output boxes creates overlap with different display resolutions
- Text descriptions are hard to read

#### **Utilities**

 Optional programs inserted in various places in the Catalog

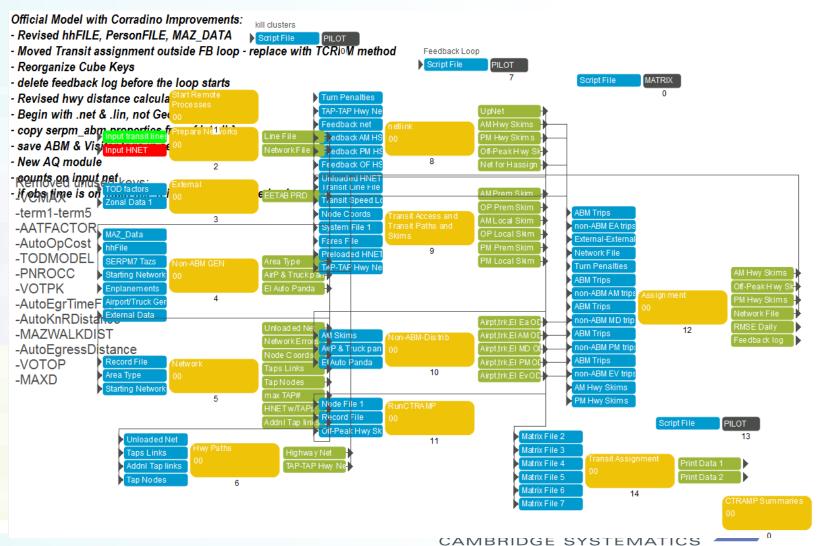

# Model Interface: Proposed Enhancement

### Cube Catalog

 Implement hierarchical structure to simplify high-level Scenario

Base2015

orecast204

- Compartmentalize operations
- Reduce publicizing of input/outputs to few reports

#### **Segment Utilities**

 Optional programs placed in separate application group

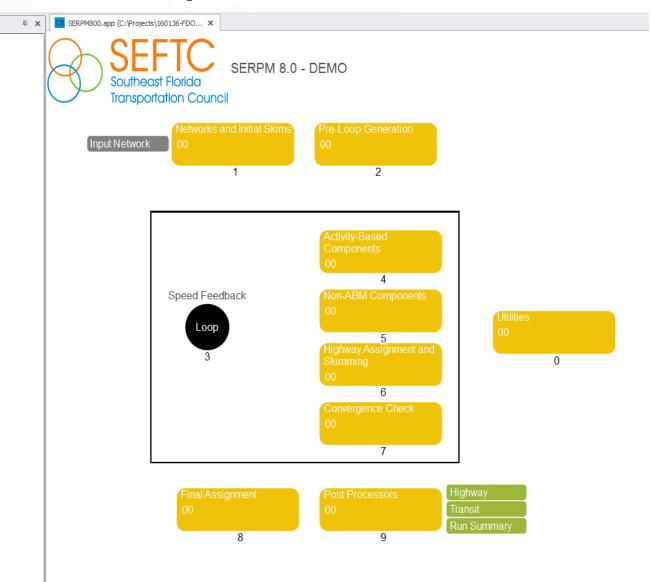

## Model Interface: Scenario Definitions

- Simplify scenario keys
- Organize scenarios by hierarchy

| Scenario                                                                                    | Ψ X | 🖸 SERPM800.app, SERPM8 (Scenario 'Test 🗙                                                                                | 🚭 Scenario - Base 201 | 15.TestScen1 (Applicati 🗙 |  |
|---------------------------------------------------------------------------------------------|-----|----------------------------------------------------------------------------------------------------|-----------------------|---------------------------|--|
| □- Full Run □- Base2015 □- TestScen1 □- TestScen2 □- Forecast2045 □- TestScen3 □- TestScen4 |     | SERPM 8.0 Model - DEMO<br>Highway Network<br>Transit Network<br>TAZ Data<br>MAZ Data<br>Persons File<br>Households file |                       |                           |  |

# Model Interface: CT-RAMP

### **Current / Challenge**

- CT-RAMP called as a separate program from Cube
  - » Errors from CT-RAMP process are not detected by Cube Process
  - » Cube continues running until trip tables are not found
- Random crash occasionally occurs requiring restart of the model
  - » Can restart at current step
  - » Lost computational time waiting for the modeler to detect, identify error, and restart model

- Explicitly trap errors from CT-RAMP
- Optionally restart step automatically if 'random-crash' occurs

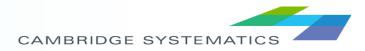

# Run Modes

### **Current / Challenge**

- Full model run
  - » Specify starting index of feedback loop
- Assignment only
  - » Launched as an 'Application Group' run that requires users to have populated the output folder with necessary files
  - » Running Highway and Transit is a 2-step process
- Windowed-Area Model
  - » Geographic sampling
  - » Sub-area highway evaluation summaries

### **Proposed Enhancement**

### Full Run

- » Continue implementation with user specified index
- Highway and/or Transit Assignment only
  - » Defined in separate catalog file
  - Scenario key that points to location of trip tables for assignment
- Windowed-Area Model
  - » Details to be discussed in next project status meeting

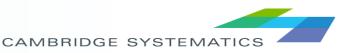

### **Current / Challenge**

- ABM reports
  - » SQL Server: not in common use anymore
  - » Optional cube summaries: difficult to modify
  - » Logs written back to program location

### Cube outputs

- » Loaded networks by time period and daily summary networks – no default VPR files to aid visualization
- » Other outputs across multiple files
- » Logs (\*.PRN files) written to same folder as outputs

# **Reports and Logging**

- Leverage R statistical software to process non-graphical output data
- Develop standard graphical formats
- Consolidate logs into single location
- Specifics described in more detail in following slides

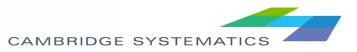

# **Reports and Logging**

#### Cube **Reporting process** ABM **Outputs Outputs** Summarize data using R **》** - Export summaries to excel for manipulation **Pre-scripted** - Save .rdata file for further summary .rdata analysis procedures archive » Run summary – html or pdf R Environment **Detailed reports in Excel** Model summary **Excel formatted** report spreadsheets Text summaries

CAMBRIDGE SYSTEMATIC

**》** 

# Run Summary

- Input file / parameters with changes highlighted
- Aggregate level statistics
  - » Population / Households / Employment
  - » Trips:
    - Total person, vehicle, mode, district/county
    - Rates
    - Shares by mode

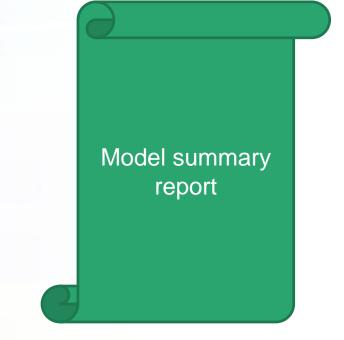

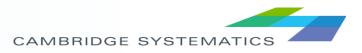

Prepared with R, viewable with Excel> Ok to assume Excel availability?

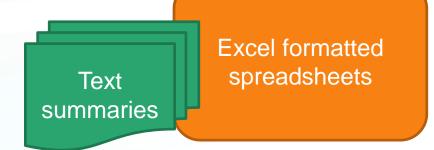

Option to select multiple scenarios and compare – e.g., AV Scenario sheets

Reformat existing reports (SERPM\_REPORTS.XLS)

|                           | County | Income | Person<br>Type | Occupation | Tour<br>Purpose | Trip<br>Purpose | Mode |
|---------------------------|--------|--------|----------------|------------|-----------------|-----------------|------|
| Persons                   | Х      |        | х              |            |                 |                 |      |
| Transponders              | х      |        |                |            |                 |                 |      |
| District - district tours |        |        |                |            | х               |                 |      |
| Number of tours           | х      |        | х              |            | х               |                 | х    |
| Number of trips           | х      |        | х              |            |                 | Х               | х    |
| Tour distance / time      |        |        | х              |            | х               |                 |      |
| Time Spent Traveling      |        | Х      | х              |            |                 |                 |      |
| CBD Trips                 |        |        |                | Х          |                 |                 |      |

CAMBRIDGE SYSTEMATICS

### R environment saved file

Loading file brings up all data used to create reports

Custom summaries, plots, other exploratory analysis can be done through RStudio

🗷 RStudio \_ 🗆 🗙 File Edit Code View Plots Session Build Debug Tools Help 🝳 🗸 🚽 📄 🔝 🚔 🚺 🗛 Go to file/function 🔠 🔻 Addins 🔻 🔍 Project: (None) 🔻 Icoad SERPM Outputs.R > Environ ment History 😢 FDOT\_trip\_sum.R 🛪 🚽 ParseAssignmentSummaries.R × 🙉 🛾 Sum transit.R 🛪 🗌 person × 📃 List 🕶 🛛 🚱 🕣 🔚 📑 Import Dataset 🗸 A 🔽 Filte 🦺 Global Environment 🕶 Q hh\_id person\_id type value\_of\_time activity\_pattern imf\_choice Data 1 37880 182972 87 Retired 1.625141 0 6189941 obs. of 18 variables O Ind\_trip 0 2 37880 182973 2 81 f Retired 1.625141 H 6189941 obs. of 30 variables Oper\_trip 3 37870 182928 48 f Full-time worker 2.805492 M 1 1 1750027 obs. of 13 variables operson 4 37870 182929 Student of non-driving age 1.870338 M З 2 5 m values 3 81 m 2.805492 H 0 5 37870 182930 Retired Path\_input "//camtdf06/d\$/FDOT\_Automated\_Vehi. 6 37870 182931 80 f Retired 2.805492 N 0 4 Functions 7 37870 182932 5 47 m Full-time worker 2.805492 M 1 SERPM\_Summar... function () 8 37878 182965 1 52 f Full-time worker 2.828883 M 1 2 32 f 9 37878 182966 Part-time worker 2.828883 M 1 182827 48 m 1 10 37843 1 Full-time worker 2.859033 M 11 37843 182828 2 43 f Non-worker 2.859033 N 0 Files Plots Packages Help Viewe 12 37843 182829 18 f University student 2.859033 M з 3 5. C 🔎 Zoom 🛛 🛺 Export 🗸 🧕 🚺 13 37843 182830 4 14 f Student of non-driving age 1.906031 M 3 14 37843 182831 5 68 f Retired 2.859033 H 0 Histogram of Ind trip\$stop period 15 37875 182955 1 46 m Full-time worker 1.627944 M 1 6e+05 182963 56 m 1.629065 H 0 16 37877 1 Part-time worker 0 1.629065 H 17 37877 182964 2 81 f Retired 0 182835 44 m Full-time worker 2.860976 N requency 18 37845 1 65 ► Showing 1 to 19 of 1.750.027 entries 3ė ú -----Console ~/ 🖾 8 9005 5: Eating Out ٠ Maintenance 8454 9 6: shop 17673 7: 10 20 30 40 > view(Ind\_trip) > View(person) > hist(Ind\_trip\$stop\_period) Ind trip\$stop period

.rdata

archive

26

# Standard Reports - Graphical

- Leverage Cube to display networks
- Loaded network summaries saved in report folder
  - » VPR file associated with input and output networks
    - Identify facility types
    - Volumes by Time of Day
    - Comparison to count data
    - Volumes by vehicle segment
    - Others as needed

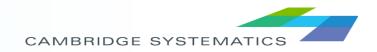

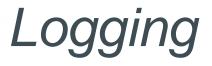

- Cube generates PRN files per program
- ABM logfiles
- All log files to be stored in \_logs folder
  - Central location to simplify troubleshooting and facilitate users sending information back to developers
- Text parsing script to identify issues
  - » Find the ErrorLevel 2 across Cube Cluster files
  - » Identify errors from ABM logs

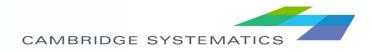